## WALTON

Bachelor of Science in Business Administration (BSBA) 120 hours This form is valid for the 2024‐2025 catalog. 2024 Page 1: Pre‐Business Core, Business Core, State Minimum Core, and General Electives Page 2: Junior Senior Business Electives and Major Courses

**hours remaining at start of program**

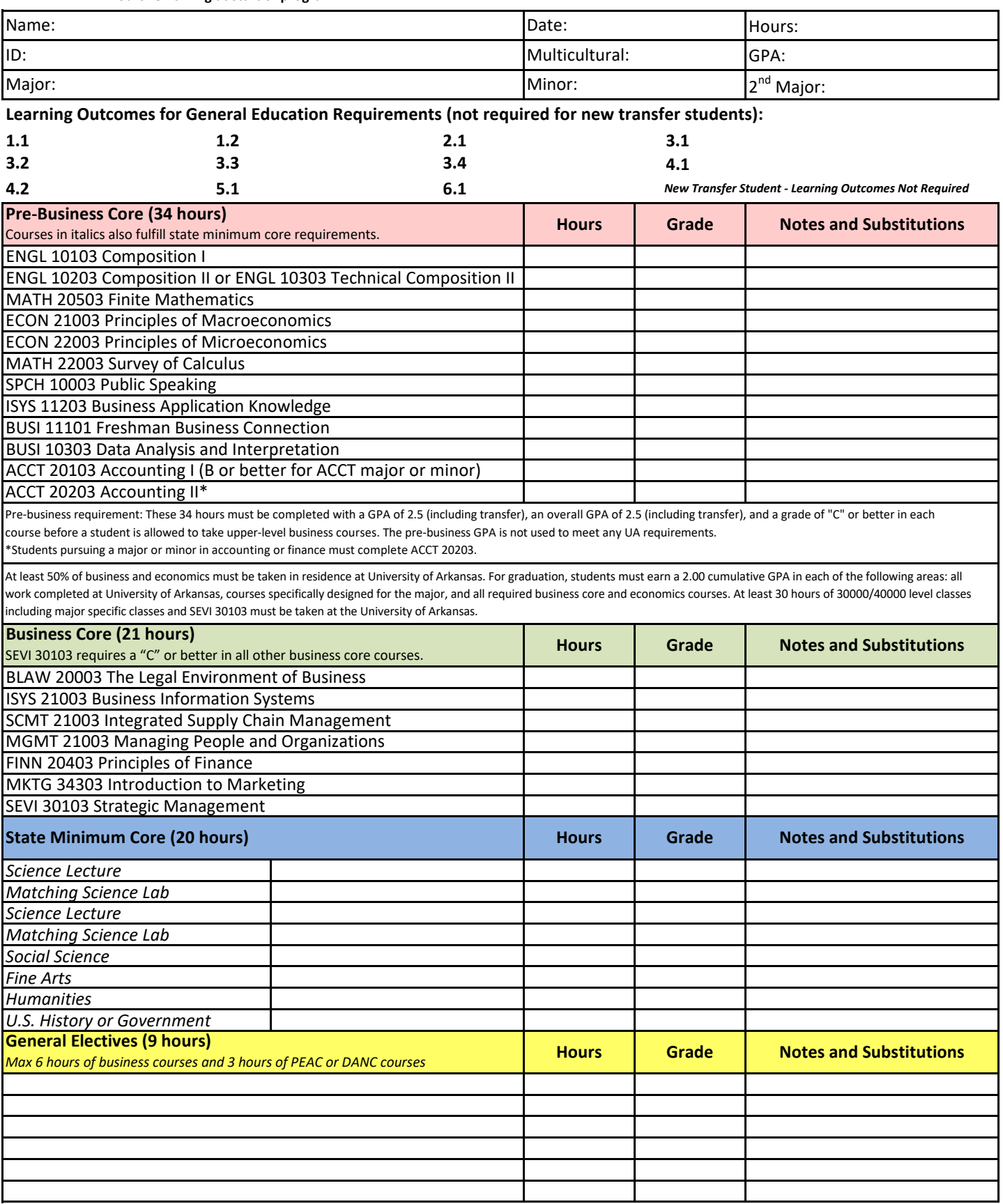

Name: ID: ID: International Contract of the United States of the United States of the United States of the United States of the United States of the United States of the United States of the United States of the United Sta

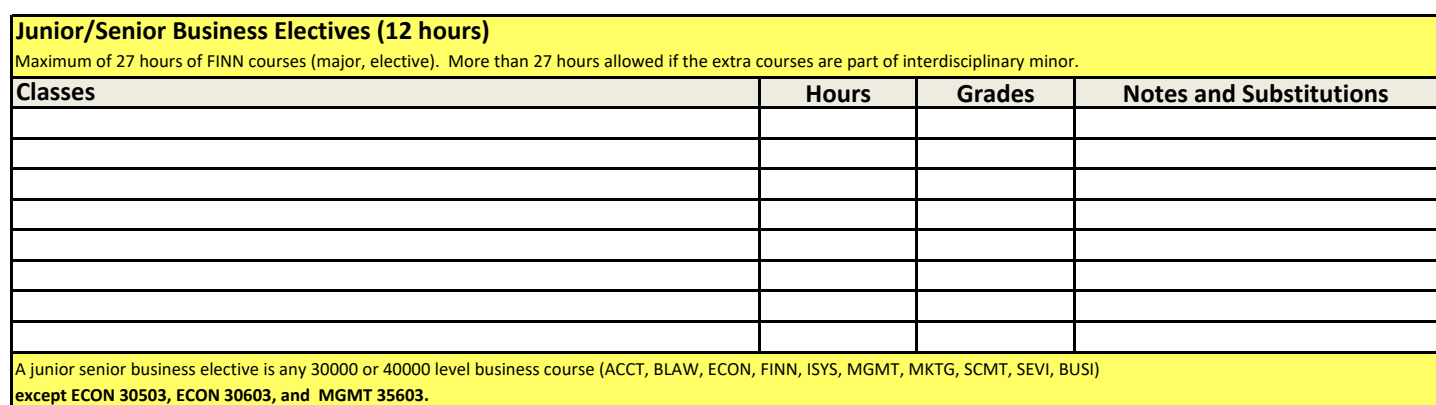

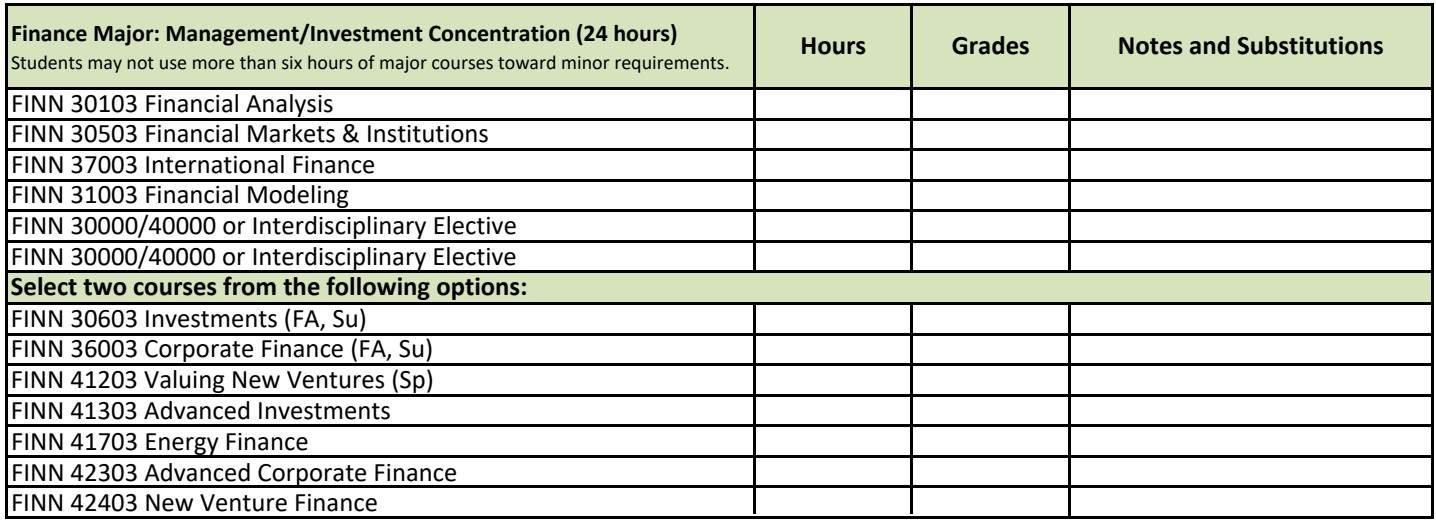

**Interdisciplinary Elective Options:** ACCT 37203 Intermediate Accounting I, ACCT 37503 Intermediate Accounting II, ECON 44303 Experimental Economics, ISYS 22603 Principles of Information Systems, ISYS 42103 ERP Fundamentals, SEVI 39303 Entrepreneurship & New Venture Development, SEVI 44303 Small Enterprise Management, MKTG 35503 Consumer Behavior, MKTG 36303 Marketing Research, SCMT 36103 SOURCE: Procurement and Supply Management, SCMT 36203 PLAN: Inventory and Forecasting Analytics

General Online Info: You'll be able to determine the materials (textbook) needed for each course you are taking this term on UAConnect by either looking at the details of each class or through the University Bookstore. Should you access the University Bookstore's website (https://uark.bncollege.com/course-material/course-finder), you will need to enter each class you are enrolled in to find a list of the materials required. Another way to view the materials needed for each course is on UAConnect. Under the "Academics" section of your student center, select "View my Class Schedule" and choose the term. At the top of the schedule, you'll see a "View Materials" button. This second method will only work if you're already enrolled in your courses.

You essentially have three lifelines during your time here at the University: email, UAConnect, and Blackboard. Please be sure to check your UARK email regularly as this is our primary point of contact with you. You will use UAConnect to manage your account information, register for classes, and monitor holds on your account. You'll then use your UARK email credentials to access your class/classes on Blackboard (http://learn.uark.edu), where you will access all of your classes during the semester. Your courses should be visible in Blackboard by the first day of classes. If you are unable to see one or more of your classes by 5 p.m. on the first day of the term, please email your professor to request access and inquire as to when access will be given. Deadlines will be set for assignments and exams; however, you complete the coursework on your "own time." There are no scheduled virtual class meetings. For more information regarding campus resources, please visit http://onestop.uark.edu/#filter=.undergrad-online.

Steps on how to enroll in your classes: Go to UAConnect and login with your UARK credentials > Manage Classes > Class Search > Make sure the term says "Spring 2024" > type the course subject in the "Subject" box > type the course code in the box under the "subject box" > next, under the Campus tab, select "Off-Campus" to limit your search results >click "Search" > please choose a section that starts with a 9 and ends in an even number (902/904/912/922, etc) > click select, then next. > You should get a message that says the course has been added to your shopping cart. > repeat the steps above until all your classes in the shopping cart

\*\*Once all courses are in your shopping cart, on the left side, click Enroll and Finish Enrolling.

Enrollment instructions can be found here: https://help-uaconnect.uark.edu/knowledge-centers/student/enroll-class.php.